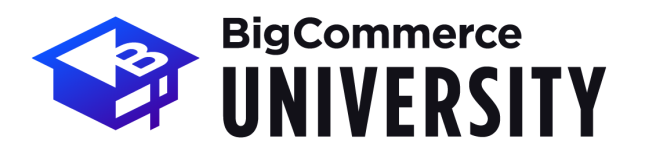

## **Enterprise B2B Launch** Course Outline

#### **We appreciate the opportunity to guide you through launching your BigCommerce store!**

This Course Outline highlights the topics covered in the Enterprise B2B Launch Package as well as the recommended Post-Work to complete in preparation for each session.

## **Course Outline Session 1: Orientation, Support and Control Panel Intro** ⊿ **Overview of Launch Package** Get to know each other, your store and goals, and the plan for your B2B launch package. ⊿ **BigCommerce Resources** Your link to self help resources as you grow in your knowledge of BigCommerce. ⊿ **BigCommerce App Marketplace (Examples: Intuit Solutions and B2B Edition)** Introduce you to all of the additional apps available to fulfill your B2B needs. ⊿ **Control Panel Tour** Get to know your BigCommerce store and review your control panel. ⊿ **Post-Work:** ❏ Look over the B2B recommended themes in the Theme Marketplace. ❏ Bring your store's logo and favicon for the next session. ❏ Begin gathering preferences for how you will accept payments, handle shipping and taxes. **Session 2 and 3: Admin and Storefront Setup** ⊿ **Theme Design** Discover the Theme Marketplace and the design elements available for your store to enhance your B2B customer experience. ⊿ **Content Pages** Review the options to add personalized pages to your BigCommerce site, including About Us, Contact Us, Account Requests, FAQ, Returns & Shipping and many more. ⊿ **Payment, Shipping and Tax Settings** Investigate the best options for accepting payments, shipping and tax settings based on your needs as a B2B business. ⊿ **Post-Work:** ❏ Start exploring theme customization and content pages. ❏ Decide on your store's payment and shipping options and tax setup.

© 2023 Copyright BigCommerce Pty. Ltd. All rights reserved.

# **BigCommerce** UNIVERSITY

# **Enterprise B2B Launch** Course Outline

❏ In preparation for Session 4, collect your email, DNS and domain information.

#### **Session 4: Domain and Security**

#### ⊿ **Configure DNS**

Ensure your DNS is configured properly so your site launch is successful.

#### ⊿ **Connecting your Domain**

Instruction on connecting and pointing your domain name properly.

#### ⊿ **SSL Security Setup**

Protect your store with the proper security features, instilling confidence for your customers.

#### ⊿ **Post-Work:**

- ❏ Configure your DNS and connect a personalized domain for your store.
- ❏ Ensure your SSL is working properly by going to your storefront and verifying that it is secure.

#### **Session 5 and 6: Adding Products and Categories**

#### ⊿ **Creating and Managing Products and Categories**

Present and organize your products in a way that makes it easier for your B2B customers to find them on your storefront and on search engines.

#### ⊿ **Inventory Tracking**

Set up your inventory tracking settings to enable alerts on low stock items and better manage your current inventory needs.

#### ⊿ **Managing Customers**

View and access your customer accounts for targeted marketing and customer needs.

#### ⊿ **Testing Orders**

Confirm order settings and gather insight on your customer's shopping experience.

#### ⊿ **Configure Order Notifications**

Stay updated on your orders with notifications to enable efficient order fulfillment.

#### ⊿ **Post-Work:**

- ❏ Review what we covered today and begin adding your products and testing orders.
- ❏ Decide on your store's product inventory strategy
	- ❏ Do all SKUs/variations have separate stock levels?
	- ❏ Do all SKUs/variations come from the same inventory pool?
- ❏ Prepare for our next session by bringing an overview of your order workflow.

#### **Session 7: Order Fulfillment & Management**

# **Enterprise B2B Launch** Course Outline

# **BigCommerce UNIVERSITY**

#### ⊿ **Managing Orders**

View order information including payment, shipping and more.

#### ⊿ **BigCommerce Mobile App**

Your backend tool to view key performance metrics, view and update orders, and search customers.

#### ⊿ **Invoices**

Access, review and print order invoices.

#### ⊿ **Returns**

Advice on how to manage and process returns, as well as create your own return policy page.

#### ⊿ **Order Fulfillment and Shipping Process**

Natively process order fulfillment including logistics with packaging, shipping labels and more.

#### ⊿ **Post-Work:**

- ❏ Familiarize yourself with the control panel order view and explore custom views.
- ❏ Determine which additional features you may need for your B2B order fulfillment.
- ❏ Test your store on mobile as well as desktop, including available payment methods.

#### **Session 8 (Optional): B2B Edition in BigCommerce**

#### ⊿ **Installation & Setup**

Make sure that the app has been installed and you are able to login to the B2B Edition app.

#### ⊿ **B2B Edition Account Dashboard**

Walk through the navigation of the account dashboard within B2B Edition.

#### ⊿ **B2B Edition User Guide**

Explain how to navigate the B2B Edition User Guide and walk through some of the subject matter within it.

#### ⊿ **Post-Work:**

- ❏ Familiarize yourself with the B2B Edition account dashboard.
- ❏ Explore the B2B Edition wiki page and go through the setup processes.
- ❏ Test the B2b Edition functionality on your storefront and make a list of your questions/concerns.

#### **Session 9 - 11: Enable Advanced Features**

#### ⊿ **Enable Product and Store Reviews**

Leverage and manage your reviews to increase sales and boost customer retention.

#### ⊿ **Promotions**

Create, deploy and market coupons and discounts on your store.

© 2023 Copyright BigCommerce Pty. Ltd. All rights reserved.

# **Enterprise B2B Launch** Course Outline

# BigCommerce<br>UNIVERSITY

#### ⊿ **Abandoned Cart (available on Plus, Pro, and Enterprise Plans)**

Configure abandoned cart notifications and reports to capture lost revenue.

#### ⊿ **Customer Groups**

Easily segment your customers into groups for specific pricing, product options, and marketing.

#### ⊿ **Importing/Exporting Using CSV**

Learn how to add and edit your data in bulk with our CSV importing and exporting functionality.

#### ⊿ **Custom Export Templates**

Build customized export templates to suit your needs.

#### ⊿ **Product Filtering and Faceted Search**

Set up your product filters for your customers to intuitively search your store.

#### ⊿ **Post-Work:**

- ❏ Explore the promotions and coupons section of your store.
- ❏ Determine if you want to use a review system (for products and/or your business).
- ❏ Decide if you would like to use customer groups and begin setting them up.

#### **Session 12: Building Traffic via Organic Search**

#### ⊿ **Search Engines**

Learn the basics of how search engines work to improve your SEO.

#### ⊿ **SEO Cardinal Rules**

Discover the fundamental rules to build organic traffic.

#### ⊿ **Keyword Discovery and Analysis**

Set up and implement a master keyword list for your store.

#### ⊿ **Backlinks and Blogging**

Expand your keyword knowledge and learn the value of backlinks.

#### ⊿ **Post-Work:**

- ❏ Fill out all SEO fields within BigCommerce.
- ❏ Start creating your Keyword Master List and topics for content.

#### **Session 13: Optimizing SEO**

#### ⊿ **Homepage SEO**

Utilize meta descriptions to accurately establish your Homepage SEO.

#### ⊿ **Category Page SEO**

Strategically arrange products and set up descriptions to optimize your category pages.

#### ⊿ **Product Page SEO**

© 2023 Copyright BigCommerce Pty. Ltd. All rights reserved.

# **BigCommerce UNIVERSITY**

# **Enterprise B2B Launch** Course Outline

Design your product page with details that will move more customers to conversion.

#### ⊿ **Post-Work:**

❏ Optimize your most important pages: best products, categories, blog posts and homepage.

### **Session 14: Growing Your Presence Through Social Media**

#### ⊿ **Social Media Channels for Your Business**

Learn about the recommended channels for B2B businesses and decide on the right ones for your marketing strategy.

#### ⊿ **Building Your Brand and Finding Your Voice**

Understand how to build and utilize the voice of your brand in your social media marketing.

#### ⊿ **Posting Strategy**

Dive into the best ways to reach your customers and establish consistency with your posts.

#### ⊿ **Post-Work:**

- ❏ Decide on the social media channels that are right for your B2B business.
- ❏ Set up the logistics that will go into creation and maintenance of those accounts.

#### **Session 15: Intro to Paid Advertising**

#### ⊿ **Using Paid Advertising**

Understand the advantages and disadvantages of using paid advertising.

#### ⊿ **Types of Paid Advertising**

Uncover the different types of paid advertising and which are the best for your marketing strategy.

#### ⊿ **Post-Work:**

❏ Decide on your paid advertising strategy.

#### **Session 16 and 17: Optimizing for Conversion**

#### ⊿ **Homepage Experience**

Engage with the visitor, move them along the purchase funnel and improve Call to Actions.

#### ⊿ **Site Navigation**

Build value into your menu and navigation links based on what particular shoppers are looking for.

#### ⊿ **Build Trust in Your Brand**

Display symbols that communicate site security, boost confidence by enabling the live chat feature, and leverage product reviews and testimonials to improve overall conversion.

#### ⊿ **Exit Offers and Pop Ups**

Incentivize customers in the purchase funnel by using exit offers and pop ups.

© 2023 Copyright BigCommerce Pty. Ltd. All rights reserved.

# **BigCommerce UNIVERSITY**

# **Enterprise B2B Launch** Course Outline

#### ⊿ **Color Theory**

Understand how to use colors and visual effects to communicate the Call to Action for your customers.

#### ⊿ **Product Pictures, Descriptions and Options**

Understand specific and in depth guidelines for product pictures and descriptions. Also, configure your product options for specific product types.

#### ⊿ **Checkout Page Optimization**

Simplify the checkout process for a seamless conversion.

#### ⊿ **Mobile Optimized Themes**

Adjust your content to improve customers' mobile experience.

#### ⊿ **Post-Work:**

- ❏ Your eCommerce Growth Coach will send your Reference Guide by email. The guide includes all of the topics we covered and helpful resource links for your ongoing learning and growth.
- ❏ When you are ready, keep in mind that we do have SEO and [Conversion](https://www.bigcommerce.com/essentials/services/growth/) Audits available to help identify areas of your store we can improve to grow your revenue!

#### *Congratulations! You have completed your B2B launch package!*

#### **Questions for your next session?**

Email [learning@bigcommerce.com](mailto:learning@bigcommerce.com)

#### **Steps for Immediate Support**

- **1.** Find answers in the [Knowledge](https://support.bigcommerce.com/s/knowledge) Base
- **2.** Learn from BigCommerce merchants through the [Community](https://support.bigcommerce.com/s/community) Pages
- **3.** Contact our 24/7 [Customer](https://support.bigcommerce.com/s/contact) Success Team